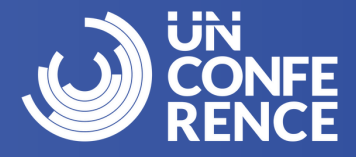

# **To register for CCDI UnConference 2024, please visit:**

<https://site.pheedloop.com/event/unconference2024/home/>

To change the language of the page, click on the language icon 文 in the top right-hand corner and choose your preferred language. **ستان ستان** English 28 French FEB 29 **FEB** 2024 REGISTER NOW

> **Click on the "Register Now" button to begin the registration process.**

Please click on the **"Virtual Passport: Employer Partner"** category to purchase your pass. You will find this option at the bottom of the page.

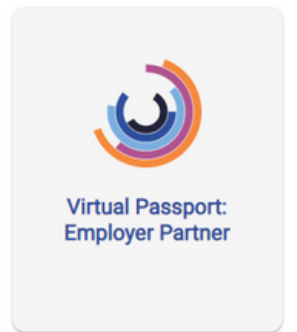

Enter your **email address.** Please ensure correct spelling as all event communications will be sent to this email.

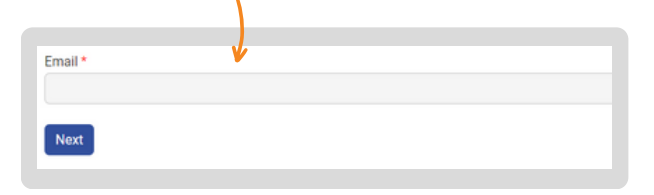

If you have previously registered for CCDI UnConference 2023 with the email address you entered, you may be required to log in. Please follow the instructions to reset your password or request a onetime login code. After completing that process, you will be directed back to the **"Register"** page to choose your category.

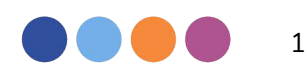

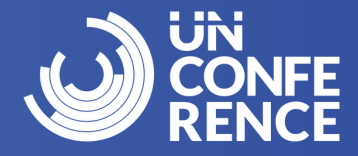

#### **Steps**

**1**

Complete the form and ensure all mandatory fields have been filled out, then click **"Next".**

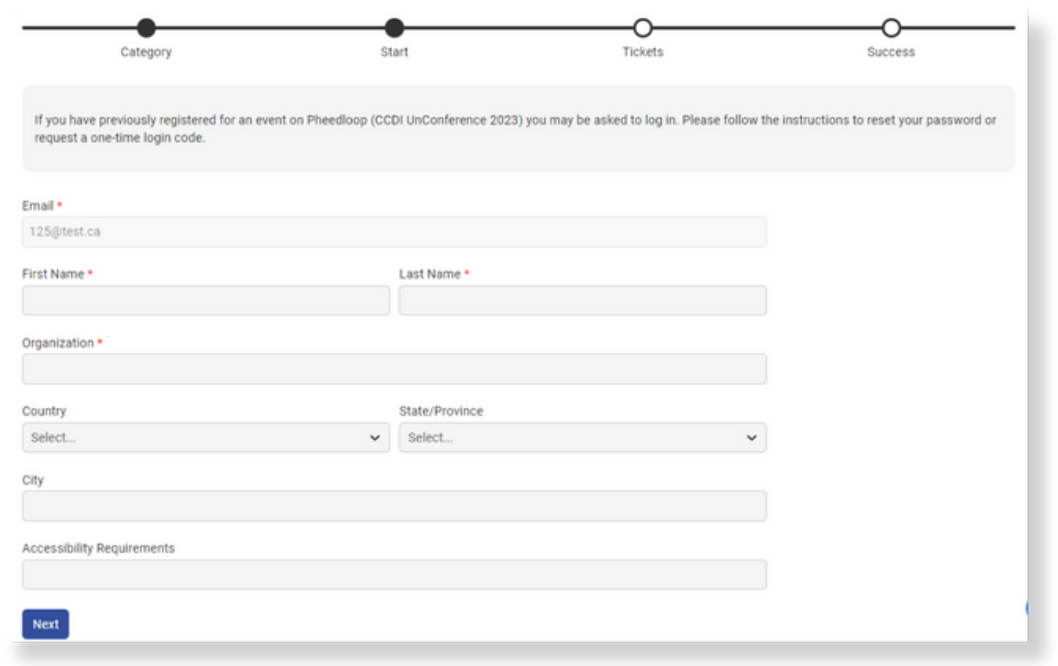

**2**

To purchase your pass, click on **"Add"** once. Do not add more than one pass or you will encounter an error.

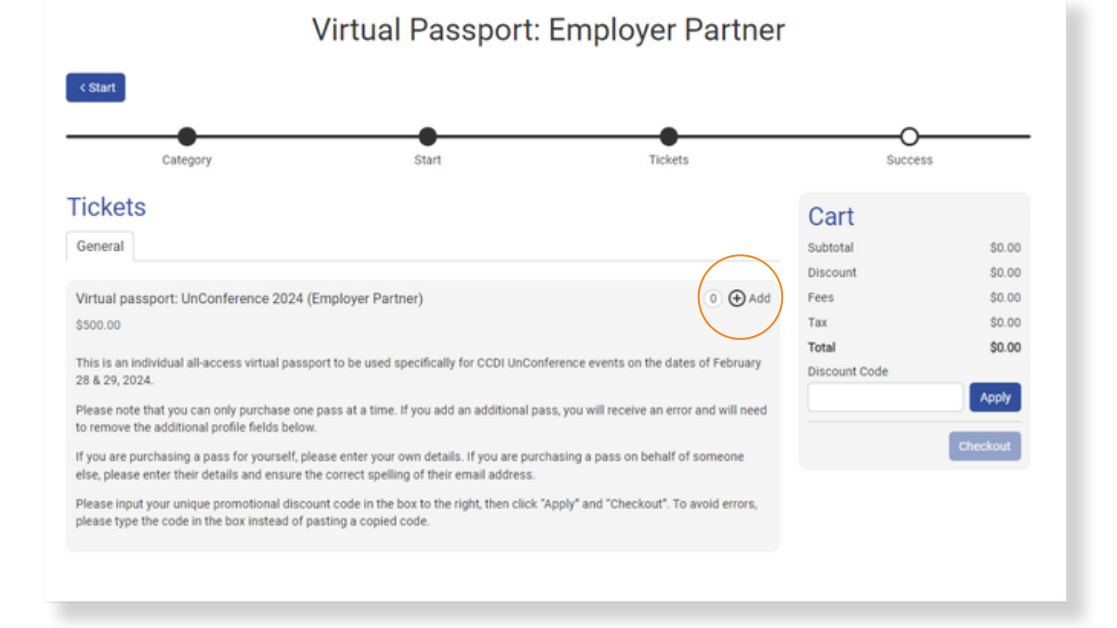

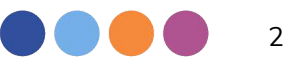

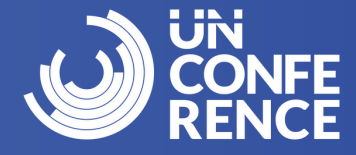

### **3**

**4**

Ticket owner details will populate automatically. If you are issuing a ticket to another individual, please fill out the mandatory fields with the individual's information.

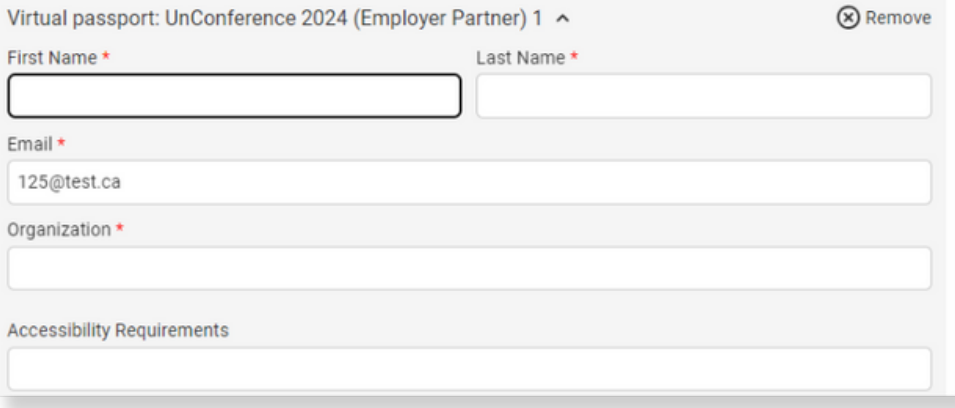

Choose the **"Title"** and **"Industry"** options of the ticket holder. Please agree to the participation guidelines by clicking on **"I agree".**

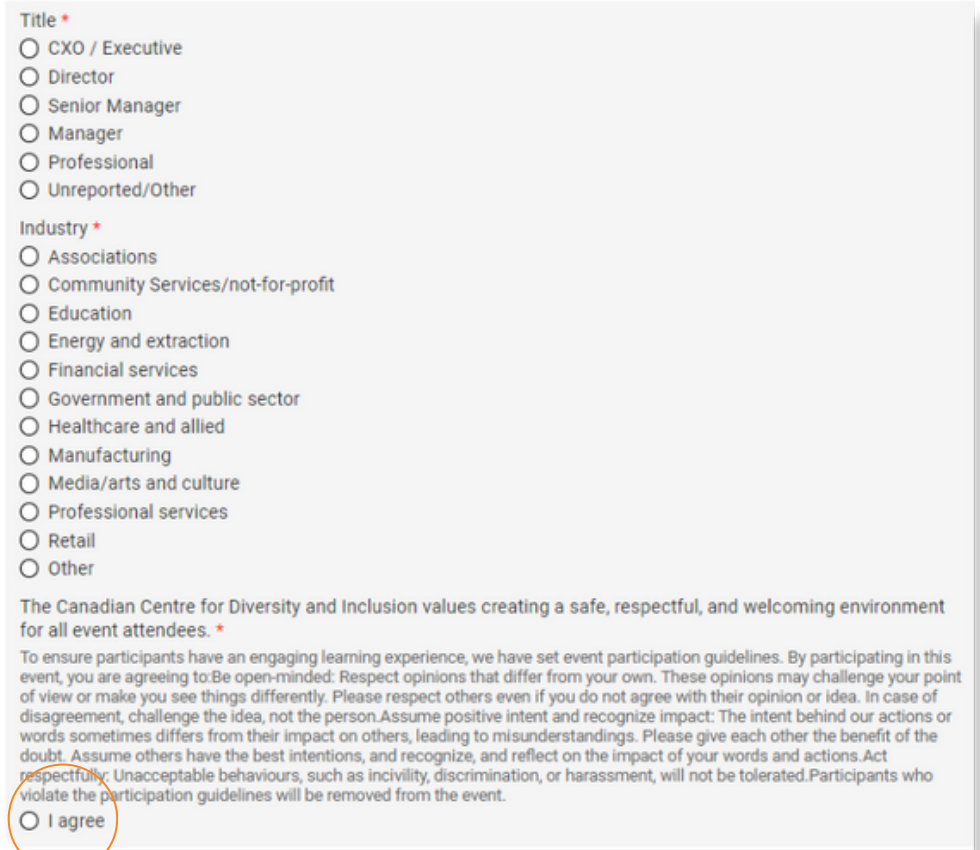

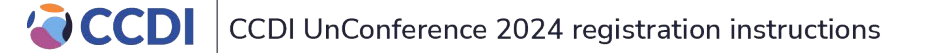

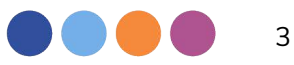

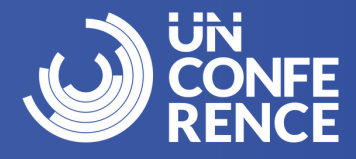

4

**5** Input your organization's unique promotional code in the field **"Discount Code"**. Click **"Apply"** and the total will be updated to \$0.00 or \$425.00 plus an \$8.07 transaction fee. Click **"Check-out"** – if you are purchasing a discounted pass, you will be prompted to enter payment details. Click **"Confirm"** to process the payment and complete registration.

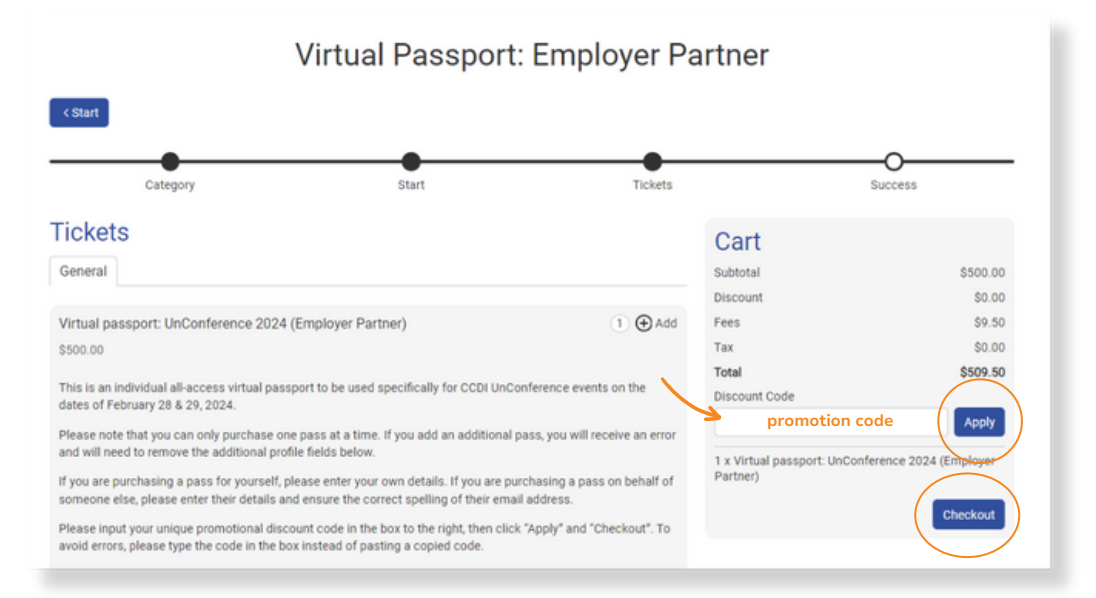

**6**

You will be presented with the **Success!** page confirming your registration is complete. You will receive an email from the PheedLoop platform confirming your registration was successful and another email with an invoice. Please note you **will not receive a link to access the event.** An email containing the link to access the platform will be sent to you two to three days before the event. Please ensure to check your spam/junk folders for all emails related to CCDI UnConference 2024. If you have any questions or need assistance with the registration process - please e[mail events@ccd](mailto:events@ccdi.ca)i.ca.

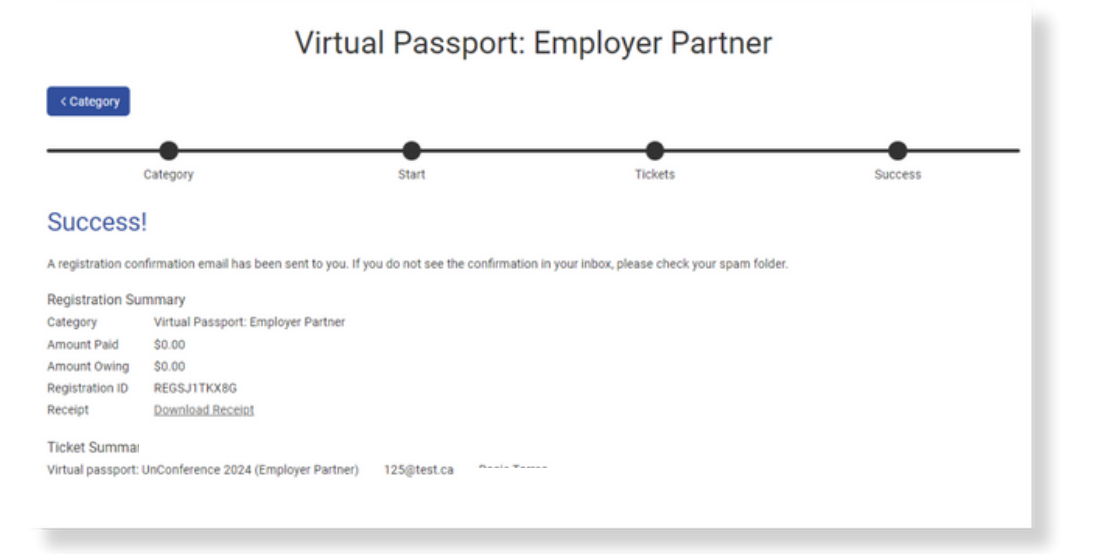

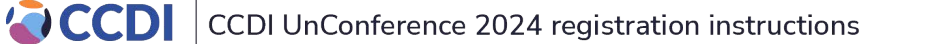